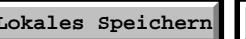

**Lokales Speichern Importieren von Formulardaten**

An das Finanzamt

### Graz-Stadt Conrad v. Hötzendorfstr. 14-18, 8010 Graz

#### *BITTE BEACHTEN SIE:*

*Die Anmeldung für eine Personengesellschaft oder juristische Person muss von einem gesellschaftsrechtlichen Vertreter oder einem Bevollmächtigten mit beglaubigter Spezialvollmacht persönlich bei einem Finanzamt durchgeführt werden. Dabei ist dieses Formular zu verwenden.*

*Natürliche Personen können sich auch online unter www.finanzonline.at anmelden.*

*Melden Sie sich als nicht unternehmerisch tätige, natürliche Person schriftlich oder persönlich bei einem Finanzamt an, geben Sie bitte unter Punkt a) Ihre gewünschte Benutzer-ID bekannt.*

# **Anmeldung zu FinanzOnline/Unternehmensserviceportal 1)**

und Antrag auf elektronische Akteneinsicht gem. § 90a BAO

## **Teilnehmer a) Natürliche Person**

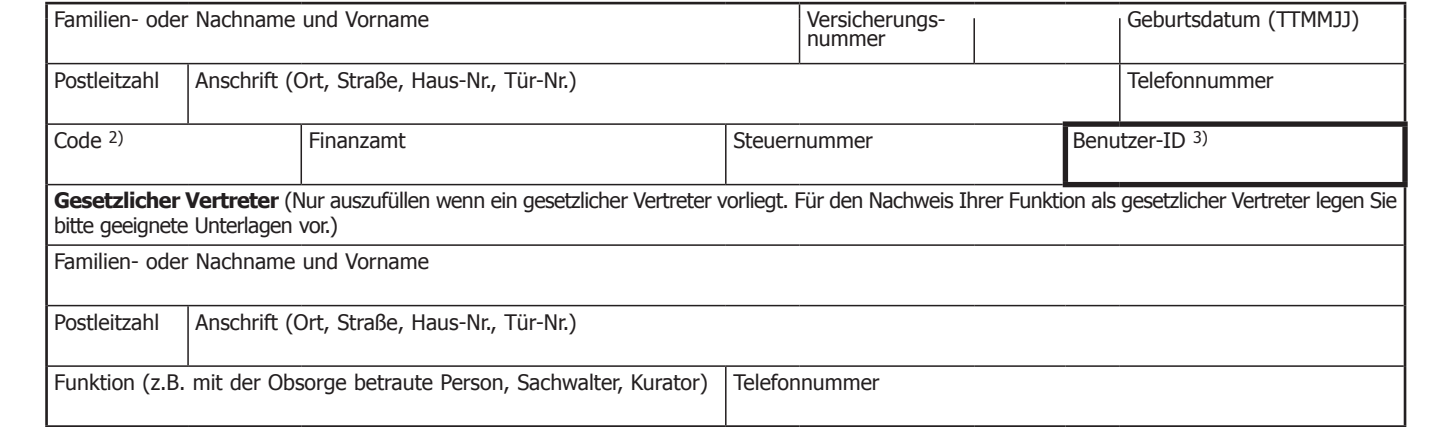

## **b) Personengesellschaft oder juristische Person**

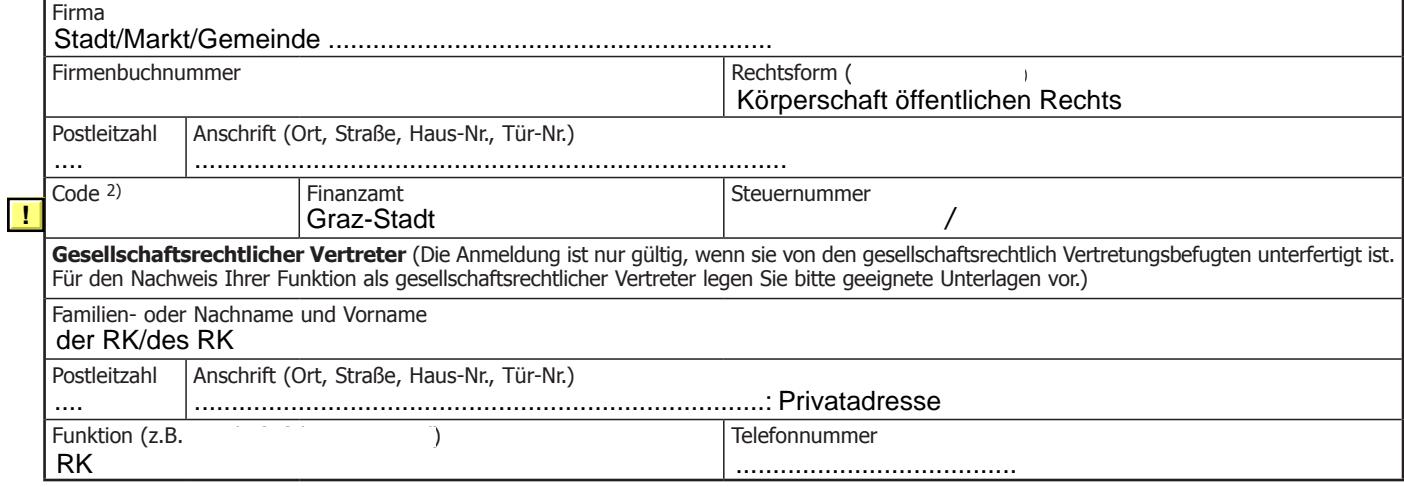

#### **Zur Identitätsprüfung wird Führerschein, Reisepass, Personalausweis oder Behindertenpass benötigt.**

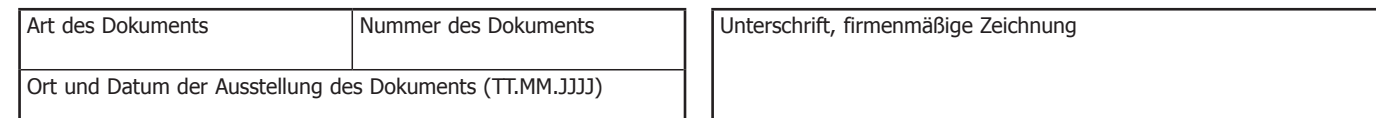

### **Übernahmebestätigung für Zugangskennungen und Erstinformation.**

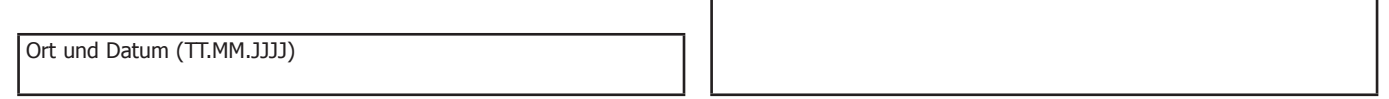

**Unterschrift** 

Im gesamten Formular werden weibliche Formen wie z.B. "Vertreterin" aus Gründen der Textökonomie nicht explizit genannt.

- *1) Wenn für Sie die Voraussetzungen für die Ausstellung einer Umsatzsteueridentifikationsnummer vorliegen (Art. 28 Abs. 1 UStG 1994), dann gilt diese Anmeldung gleichzeitig auch für die Teilnahme an dem Unternehmensserviceportal.*
- *2) Wenn Sie ein berufsmäßiger Parteienvertreter sind, ist hier der Code der jeweiligen Standesvertretung anzugeben.*
- *3) Nur auszufüllen, wenn Sie kein Unternehmer sind (8-12 Stellen, mindestens ein Buchstabe, mindestens eine Ziffer, keine Umlaute, keine Sonderzeichen)*

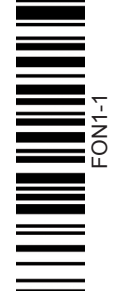

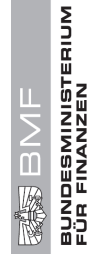